# Eos® Family Lighting Control Software

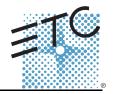

Product Line: Eos Lighting Control Family

**Description:** Version 1.9.8 software

### **Eos Lighting Control Family Software Components**

| Eos FamilyConsole MainApplication  | 1.9.8.9.0.101 |
|------------------------------------|---------------|
| ECU                                | 1.9.8.9.0.33  |
| XPe (Eos)                          | 2.2.0.9.0.2   |
| XPe (Eos RPU)                      | 2.2.0.9.0.2   |
| XPe(Eos RPU with 2270 video card)  | 2.2.0.9.0.1   |
| XPe (lon)                          | 2.2.0.9.0.2   |
| XPe (Ion RPU)                      | 2.2.0.9.0.2   |
| XPe (Ion RPU with 2270 video card) | 2.2.0.9.0.1   |
| XPe (Element)                      | 2.2.0.9.0.2   |
| XPe (RVI)                          | 2.2.0.9.0.2   |
| XPe (RVI with 2270 video card)     | 2.2.0.9.0.1   |
| ACN Libraries                      | 1.3.0.9.0.44  |
| ETCNet2                            | 4.0.18.9.0.1  |
| Network Common                     | 1.3.0.9.0.15  |
| Network IPCFG                      | 1.3.0.9.0.17  |
| Carallon Library                   | 7.2.0.9.0.24  |

Engineering Change Master (ECM): 500008860

Effective Date: 2011-11-11

### **Purpose**

The purpose of this release is to add several new features, including support for the addition of a **[Shift]** key to all consoles, and **[Address/Patch]** for Eos. A new keycap set is required for all consoles. When the software is downloaded from <a href="https://www.etcconnect.com">www.etcconnect.com</a>, a prompt about ordering a keycap set will be displayed.

For a full list of new features, see Key Enhancements in 1.9.8 on page 3.

This software release is highly recommended for all users of the Eos Family platform (Eos,  $lon^{\textcircled{\$}}$ , and Element loon).

For any questions relating to the contents of this release or the behavior of this software, please contact ETC Technical Services at the office nearest to you. A list of ETC offices is given at the bottom of this page.

### **Availability**

You may obtain this release of software by downloading it from the Downloads section of the ETC website, <u>www.etcconnect.com</u>.

It is recommended that you check the ETC website for the most up-to-date software (both for your console and offline software) to accompany this release.

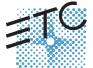

Corporate Headquarters ■ 3031 Pleasant View Road, P.O. Box 620979, Middleton, Wisconsin 53562-0979 USA ■ Tel +608 831 4116 ■ Fax +608 836 1736 London, UK ■ Unit 26-28, Victoria Industrial Estate, Victoria Road, London W3 6UU, UK ■ Tel +44 (0)20 8896 1000 ■ Fax +44 (0)20 8896 2000 Rome, IT ■ Via Pieve Torina, 48, 00156 Rome, Italy ■ Tel +39 (06) 32 111 683 ■ Fax +44 (0) 20 8752 8486 Holzkirchen, DE ■ Ohmstrasse 3, 83607 Holzkirchen, Germany ■ Tel +49 (80 24) 47 00-0 ■ Fax +49 (80 24) 47 00-3 00 Hong Kong ■ Rm 1801, 18/F. Tower I Phase 1 Enterprise Square, 9 Sheung Yuet Road, Kowloon Bay, Kowloon, Hong Kong ■ Tel +852 2799 1220 ■ Fax +852 2799 9325 Service: (Americas) service@etcconnect.com ■ (UK) service@etcurope.com ■ (DE) techserv-hoki@etcetcconnect.com.com ■ (Asia) service@etcasia.com Web: www.etcoonnect.com ■ QSF 4.1.9.1 ■ Copyright © 2011 ETC. All Rights Reserved. ■ Product information and specifications subject to change. 4250M1100-1.9.8 ■ Rev A ■ Released 2011-11 ■ ETC intends this document to be provided in its entirety.

### Eos Family Software v1.9.8

### Affected Products of This Release

The following Eos Family products are affected by this software release:

- Fos
- Ion
- Element
- Eos Remote Processor Unit (RPU)
- Ion Remote Processor Unit (RPU)
- · Net3 Remote Video Interface (RVI)
- · Eos/Ion/Element Client
- · Eos/Ion/Element Offline

### Documentation

The current documentation for Eos is the Eos Family v1.9.8 Supplement to Operations Manual Revision A and the Eos v1.7 Operations Manual Revision A. The current documentation for Ion is the Eos Family v1.9.8 Supplement to Operations Manual Revision A and the Ion v1.7 Operations Manual Revision A. The current documentation for Element is the Element v1.9.8 User Manual Revision A. Please keep this release note with your user manual for descriptions of the newest features, changes and bug fixes in Eos Family. ETC manuals can be downloaded free of charge from ETC's website at <a href="www.etcconnect.com">www.etcconnect.com</a>. They are available in portable document format (.pdf), and viewable with Adobe<sup>®</sup> Acrobat<sup>®</sup> Reader<sup>™</sup> v6.x and later.

### Compatibility

#### ACN

The software is compatible with all Net3<sup>™</sup> products that meet or exceed ESTA ratified standard BSR E1.17 2006 Architecture for Control Networks (ACN) and the current draft specification of BSR E1.31 Streaming ACN (sACN).

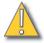

### CAUTION:

Eos show files are forward compatible to v1.9.x. However, v1.9.x show files are not backward compatible to v1.4.x and previous, due to changes to the file structures to reduce show file size. Please contact ETC Technical Services at the office nearest to you if you feel the need to downgrade to a 1.4.x build for any reason.

### ETCNet2 Network Compatibility

This release is compatible for the exchange of EDMX and/or configuration information with the following ETC hardware and software:

- Eos<sup>®</sup> Family Lighting Control System Version 1.0.0 and later software.
- Congo™/Congo jr Version 4.0.0 and later software.
- Emphasis<sup>®</sup> Control System Version 1.4.0 and later software.
- Obsession<sup>®</sup> II Control System Version 5.1.x software.
- Network Configuration Editor (NCE) Version 4.x.x and later software.
- Net3 Four Port Gateway (ETCNet2 mode) Version 4.0.0 and later software
- Net3 Show Control Gateway Version 1.0.0 and later software
- Net3 I/O Gateway Version 1.0.0 and later software
- ETCNet2 DMX Node Version 4.0.6 and later software.
- ETCNet2 Two Port Node Version 4.1.4 and later software.
- Unison<sup>®</sup> Version 1.9.x software.

### Eos Family Software v1.9.8

### Incompatibility

Eos Family v1.9.8 is incompatible with hardware and software running ETCNet2 software prior to those listed above.

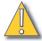

### CAUTION:

Until your ETCNet2 nodes and Net3 gateways are updated to the versions listed below by NCE v4.2 or later, you must turn off/disable the (DHCP) Address Server in the Eos Configuration Utility (ECU). In the ECU: Settings>Network>Net3 Settings. Make sure "Enable Address Server" is unchecked.

Software Versions that are compatible with DHCP servers:

ETCNet2 DMX Node (4.0.6) ETCNet2 Two Port Node (v4.1.4) ETCNet2 Video Node (v4.0.2) Net3 Four Port Gateway (ETCNet2 mode v4.0.3 or later)

Eos Family v1.9.8 is incompatible with hardware and software running ETCNet1.

### Key Enhancements in 1.9.8

- · Addition of the Shift function (requires a new keycap set).
- · Syntax changes to maintained and combination button hits.
- · Released cue lists and submasters now release to the last owner.
- Ability to set a cue list or submaster to disallow content from becoming the background state (or last owner).
- Ability to set a submaster action on the downfade to release to the background state (last owner) or fade to minimum values.
- Lowlight is now the value that selected but not specified channels will use when in highlight mode.
- Addition of a rem dim value for highlight, which is separate from the rem dim live setting.
- · Temporary highlight value for intensity
- Ability to put a preset into the rem dim value(s). Channels not included will not be impacted by rem dim.
- · Reordering of the browser, with an indication of the subfolder on the browser title line.
- Keyboard shortcuts are now available under "help".
- Ability to dim the littlites from software. (Requires a firmware update to Eos, see *Firmware Update for Eos on page 4*).
- Addition of a favorite button to the CIA, to determine the default state when "displays" is pressed (Eos and Ion).
- Startup and Shutdown macros
- 99,999 channel count (still 10,000 total channels)
- Reorder command in group list index
- Go to Cue Out on a list basis.
- Go to Cue Home to reset to the first cue of the specified list.
- · Default Mark Time
- · Revisions to scroller/wheel editor in patch.

### Key Enhancements in 1.9.6

· Bug Fixes

### Eos Family Software v1.9.8

### Installation Instructions

New Eos Family consoles will ship with the current version of software loaded and you do not need to update the software in the console to begin using it.

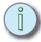

#### Note:

All processors on the Eos Family network must be running the same version of software. Therefore, you must also update all RVIs and RPUs when you update your console.

### Software Installation

To update your console or offline software to the v1.9.8 release, you will need to download it from the ETC website, unzip the file, load it to a USB device, and then transfer it to your console from the USB port using the Eos Configuration Utility (a.k.a. Eos Shell).

#### To update your console to v1.9.8:

- Step 1: Download the software from the ETC website (<u>www.etcconnect.com</u> click "Downloads" at the top of the page).
- Step 2: Unzip the file.
- Step 3: Transfer the unzipped file to a USB memory device.
- Step 4: Insert the USB device containing the software into an available USB port on the console.
- Step 5: Open the Eos Configuration Utility (ECU Also known as the Eos Shell) either by exiting the Eos Family software (**Browser>Exit**) or by starting up the console and clicking on the **{Launching in...}** button. The ECU screen will open.
- Step 6: Click on the **{Settings}** button. The settings window will open.
- Step 7: Click on the **{General}** button inside of the settings window. The general settings will appear in the window.
- Step 8: Scroll down in the window until the **{Software Update...}** button is visible. Click this button.
  - This scans the root directory of all available drives (USB drives) for valid installers.
- Step 9: When the "Update Software" dialog pops up, click on

### ETC\_EosFamily\_Console\_v1.9.8.9.0.101, then click {Install}.

- The software will copy to the hard drive before launching a standard Installshield application to direct you through the install.
- Step 10: Click **{Next}** to start the installation process.
- Step 11: Accept the terms of the license agreement and click {Next}.
- Step 12: A dialog box will open warning of losing show data if not saved to disk. Click **Yes**} to continue. The console will install the software.
- Step 13: Click **{Finish}** to complete the installation process. The console will automatically reboot and then enter the ECU welcome screen.

#### Offline and Client Software

For system requirements and installation instructions for Windows and Mac clients, please see the Eos Family Client Kit Quick Guide v1.9.

### Firmware Update for Eos

Version 1.9.8 includes an update to the Eos firmware to enable dimming of desk lamps.

#### To update your Eos:

Step 1: With v1.9.8 installed on your console, open the Eos Configuration Utility (ECU - Also known as the Eos Shell) either by exiting the Eos Family software (**Browser>Exit**) or

### Eos Family Software v1.9.8

by starting up the console and clicking on the **{Launching in...}** button. The ECU screen will open.

Step 2: Click on the **{Settings}** button. The settings window will open.

Step 3: Click on the **{Maintenance}** button inside of the settings window. The maintenance

settings will appear in the window.

Step 4: Scroll down to the Firmware Update window.

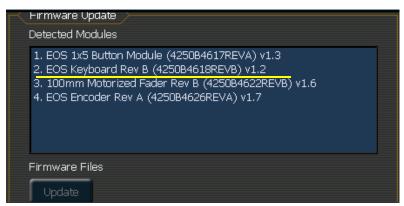

Step 5: Click on the Eos Keyboard to select it for updating.

- Eos Keyboard Rev B must be upgraded to version 1.3.
- Eos Keyboard Rev C must be upgraded to version 1.1.
- If you see Eos Keyboard Rev A, please contact your local ETC technical services at the phone number or email address located on page 1 of this document.
- Step 6: Click the **{Update}** button. This will open a window.
- Step 7: When the update is finished the window will say "Updated firmware successfully",

click {Ok}.

Step 8: It is recommended that you reboot your console after updating the firmware.

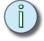

Note:

The touchscreens and/or mouse may stop working briefly at the end of the firmware upgrade process.

### Issues Corrected in v1.9.8

RND 0016895 ION: must now use [Shift + Category] to post to command line

RND 0016602 New EOS Family Consoles should Default to Outputting Ratified sACN

RND 0016526 [chan 1 at Enter] [update] is not removing partial block

RND 0016516 MAC - eos.ini file does not always have write permission, possibly related to OSX Lion

RND 0016456 Gobo image problems with SGM Victory 250 and SGM Victory II 250

RND 0016247 Moving scroller encoder never leaves frame 2

RND 0016221 iRFR - incorrectly displays linked cues

RND 0016189 Snap params are fading on sub bump

RND 0016102 Display the keyboard shortcuts in the help message for the [Help] key

RND 0016057 -% to zero should preserve channel selection.

RND 0015767 Not able to unlock a Console/RPU/RVI using external keyboard

RND 0015723 RFR Base Station and Remote cannot upgrade software in Windows 7

RND 0015702 Fading a Scroller with Duplicate Gels Causes Spikes on its DMX Channel

RND 0015672 MAC - cannot zoom displays with mouse or trackpad

RND 0015661 On Ion, Pressing [Go] while moving level wheel fires multiple cues instead of one

RND 0015651 Display other users' manual levels in darker red

RND 0015631 iRFR - can disconnect from the console, but the console still thinks it is connected

RND 0015615 Proportional sub with intensity effect and NI moves asserts NIs on bump

## **Eos Family Software v1.9.8**

### Issues Corrected in v1.9.8 [Continued]

| 100000      | orroctor in trioid [continuou]                                                                                           |
|-------------|----------------------------------------------------------------------------------------------------|
| RND 0015603 | Can't fire Macros above number 1000                                                                                      |
| RND 0015552 | Double Click Direct Select Setup Option has no effect when disabled.                                                     |
| RND 0015549 | [Recall From Target] should also select affected channels                                                                |
| RND 0015538 | Loading a cue after a link cue can mark to incorrect cue                                                                 |
| RND 0015535 | Effects don't alter output when cue curves are used                                                                      |
| RND 0015507 | Scaling a pixel map with the server channel causes virtual layer issues                                                  |
| RND 0015505 | Spec 2.0: Add default wheel buttons to patch                                                                             |
| RND 0015493 | Snapshots are not setting console face panel or tab title into appropriate Live/Blind state                              |
| RND 0015485 | SHELL - monitor arrangement issues                                                                                       |
| RND 0015471 | Pixel Mapping does NOT handle RGBA and RGBAW Fixtures Correctly (without Color Matching Data)                            |
| RND 0015447 | Delayed Marks prevent manually mastering cue                                                                             |
| RND 0015441 | Select Active and Select manual should result in persistent channel selection                                            |
| RND 0015440 | Countdown follow time in PSD                                                                                             |
| RND 0015424 | Move DMX from About Channel background tab to the current tab                                                            |
| RND 0015399 | Undo Last followed by Multi-Undo on a Client results in unintentional commands being undone                              |
| RND 0015389 | Remove the additive/inhibitive indicator from fader ribbons on playback status display                                   |
| RND 0015359 | [Select active] in NI palette blind should include any parameter with data                                               |
| RND 0015332 | Channel copy across range of cues only copies first cue                                                                  |
| RND 0015290 | If GM is not at full when you make a channel GM exempt, GM controls it until you move the GM                             |
| RND 0015285 | Expanded encoder displays don't display the current mode                                                                 |
| RND 0015242 | Pressing bump during bump down fade should restart bump, not snap bump off                                               |
| RND 0015240 | PDF file: Tracked levels are not shown in multi-part cues                                                                |
| RND 0015211 | Caps Lock should override Shift function on virtual alpha-numeric keyboard.                                              |
| RND 0015209 | Virtual Alpha-Numeric Keyboard provides no information regarding shift and caps lock settings.                           |
| RND 0015152 | Ion should display softkeys on monitor in addition to LCD display                                                        |
| RND 0015141 | [Clear Targets] does nothing if all targets are selected                                                                 |
| RND 0015137 | Mac Offline, the parameter tile window is getting stuck and covering the fixture editor if you use [Escape] to close it. |
| RND 0015129 | Spaces in labels which follow a digit are automatically cleared when using [Backspace] and [Clear].                      |
| RND 0015120 | Default MIDI TX Group Id in shell should be 2, not 1                                                                     |
| RND 0015071 | SHELL - add ping button for quick network diagnostics                                                                    |
| RND 0015059 | HS is not driving RGBW color parameters                                                                                  |
| RND 0015013 | About Channel additions                                                                                                  |
| RND 0014998 | Deleting a pending cue can cause the go button to stop working                                                           |
| RND 0014936 | Encoder status screens no longer display scroller gel ID numbers.                                                        |
| RND 0014905 | SNAP Parameters are fading if delay is interrupted.                                                                      |
| RND 0014857 | The Softkeys are getting cut off when using Offline Element (in window mode) on some MAC computers.                      |
| RND 0014837 | deleting an effect while in cue blind deletes the cue instead                                                            |
| RND 0014781 | next and last softkeys under universe address map not working in patch display                                           |
| RND 0014767 | Clear Targets is removing default effects                                                                                |
| RND 0014655 | Turn off DMX output on the I/O Board when app exits                                                                      |
| RND 0014641 | Can Not Page Flexi Patched Mode until Patch is exited and returned                                                       |
| RND 0014613 | Various park display defects                                                                                             |
| RND 0014273 | Cue executed Snapshot runs on master when client presses [Go]                                                            |
| RND 0013771 | HTP subs overriding manual levels - with a background cue level are snapping on/off when background state is reached.    |
| RND 0012964 | About Channel dmx values should show expected output when in blind                                                       |
| RND 0011645 | Mac - floating windows are initially fullsize and beneath the system menu bar                                            |
| RND 0011308 | in patch, [group N] [next] should select first channel in group N                                                        |
| RND 0005161 | Expanded Patch display shows duplicate information                                                                       |
| RND 0004603 | Macro that changes user Id, puts user in odd Learn state.                                                                |
| RND 0003774 | Change text from RFR Group to Network Id in shell.                                                                       |
|             |                                                                                                    |

RND 0003089 Linear effects showing no difference between forward and reverse attributes

# **Eos Family Software v1.9.8**

### Known Issues Remaining in v1.9.8

| RND 0017 | 269 Flexi view channels list is not preserved through a restart                                                                                       |
|----------|----------------------------------------------------------------------------------------------------|
| RND 0017 | 103 Cues fired by follow countdown are not restored after a restart                                                                                   |
| RND 0016 | 897 Changing active cue's linked cue does not change pending cue                                                                                      |
| RND 0016 | 827 Snap Intensity Params are fading on timed HTP sub bump                                                                                            |
| RND 0016 | 696 Mouse should always be visible in offline.                                                                                                    |
| RND 0016 | Marking – Blind Table incorrectly displaying a superscript 'M' in the wrong Part Cue when categories are collapsed.                                   |
| RND 0016 | 691 Make Null does not work in Background Macros.                                                                                                    |
| RND 0016 | 685 Flexi Time, when called, is affecting all instances of live/blind                                                                                 |
| RND 0016 | 634 Grandmaster is ignored when Ion is connected to a non-Ion master                                                                                  |
| RND 0016 | 309 LightWright import doesn't support dimmer doubling                                                                                                |
| RND 0016 | 301 iRFR color picker not working after mixing color in native                                                                                        |
| RND 0016 | 291 When dimmer checking using {Address}, values under 10% are multiplied by 10 when [Next / Last] is pressed.                                        |
| RND 0016 | 210 Resizing columns causes the external PC keyboard to stop working.                                                                                 |
| RND 0016 | 161 Flexi view channels with Flexi partitioned shows no channels                                                                                      |
| RND 0016 | 062 Removing a follow time also removes cue list from execute field.                                                                                  |
| RND 0015 | 700 (Mac only) offline does not send/receive UDP strings                                                                                              |
| RND 0015 | 618 Direct Selects in Double Click mode do not recall Step Effects.                                                                                   |
| RND 0015 | 547 copying or moving cues doesn't copy time code reference                                                                                           |
| RND 0015 | 214 Effect display not refreshing when using effect encoders in live                                                                                  |
| RND 0014 | 973 Updating a Sub set to Full via the bump button records a level of Full for the channel no matter what level it is set at.                         |
| RND 0014 | Patching a range of channels to a range of addresses creates parts on the first channel and leaves all other channels unpatched.                      |
| RND 0014 | Moving a Manual Master Cue list to a different fader causes the new fader to not work until [Go] or [Stop / Back] is pressed.                         |
| RND 0014 | 537 Condition of external keyboard Scroll Lock enable/disable should persist through power cycle when connected to ETC Processors.                    |
| RND 0014 | 433 Applying a label to a macro in live appears to work but it really does nothing                                                                    |
| RND 0014 | 408 Moving channels doesn't move the absolute effect data in submasters                                                                               |
| RND 0014 | Changes to the mechanical intensity parameter of the Martin TW1 should not contribute to "live" or "dark" moves calculations.                         |
| RND 0014 | 192 When locking an Ion console, the LCD is not displaying "LOCKED OUT" if there is a completed command on the command line.                          |
| RND 0014 | 144 Exiting highlight mode stops channels that are sneaking                                                                                           |
| RND 0014 | 143 Effects are incorrectly tracking into mark range                                                                                                  |
| RND 0014 | 142 [- sub record] is recording subs effects                                                                                                    |
| RND 0013 | 482 Moving lights outside of active partition should not display graphic.                                                                             |
| RND 0013 | Cannot override a [Go To Cue 0 Time X] command with another [Go To Cue X Time X] command.                                                             |
| RND 0013 | 222 Direct Selects do not store Expanded mode or 100 button mode in a Snapshot. [r1.9.5:29                                                            |
| RND 0013 | 094 [- group X Record] returns empty channel list error                                                                                               |
| RND 0012 | 992 Pot Matching arrows are not displayed on the monitor screen for the 1 x 20 Fader wing in Sub Mode                                                 |
| RND 0012 | 228 Effect Number of cycles incorrect with non-zero entry time                                                                                        |
| RND 0011 | 798 Build Step effect with Stop/Hold exit, stops at off states, not on states                                                                         |
| RND 0011 | 789 LED doesn't blink when bumping Inhibitive subs                                                                                                    |
| RND 0011 | 779 Rem Dim does not override intensities coming from Intensity Effects.                                                                              |
| RND 0011 | 587 Resizing of the channel column in step effects doesn't stay as configured when you change steps                                                   |
| RND 0010 | When the default Assert Time is set to zero, when LTP Subs are asserted they go to an incorrect level.                                                |
| RND 0010 | MoveTo in patch with overlapping range, moves all channels to last channel                                                                            |
| RND 0010 | Using the Master Fader buttons to record [Go] and [Stop/Back] into a Macro causes a double Go and a double Stop to be recorded into the actual Macro. |
| RND 0010 | 705 Element Channel/Submaster status not being followed on mirroring device                                                                           |